## **交流大会申込みの流れ**

交流大会への参加は、ウェブサイトからお申し込みください。

1 申込み方法

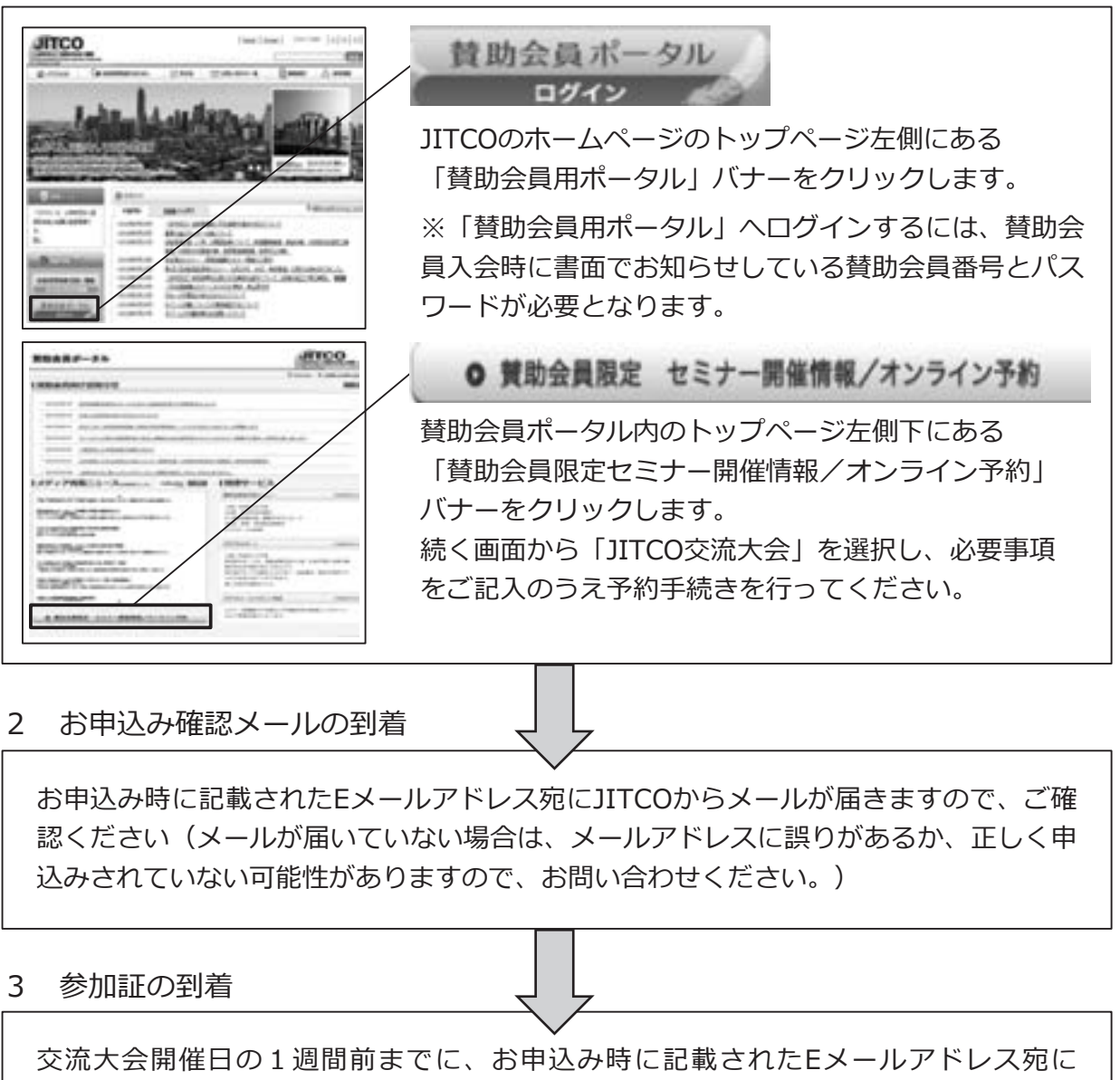

## JITCOから参加証をお送りします。交流大会当日は、本参加証をご持参ください。

## **<お申込み時の留意事項>**

- ●お申込みは、1機関3名様までとさせていただきます。
- ●満席になり次第、お申し込み受付を終了いたします。
- ●賛助会員番号・パスワードをお忘れの場合は、https://members.jitco.or.jpから お問い合わせください。
- ●キャンセルや参加者を変更をされる場合は、交流大会前日までにご連絡ください。

## **【本件お問い合わせ先】**

公益財団法人国際研修協力機構 総務部企画調整課 TEL︓03-4306-1104